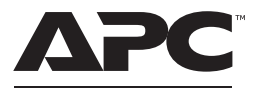

by Schneider Electric

## **Manual del Usuario del UPS Back-UPS™ Pro Gaming Serie BGM1500**

### **Instrucciones importantes de seguridad**

**Inspeccione el contenido del embalaje después de recibirlo. Si observa daños, informe a su distribuidor y a la compañía de transporte.**

GUARDE ESTAS INSTRUCCIONES – Este manual contiene instrucciones importantes que deben seguirse durante la instalación y mantenimiento del UPS y las baterías.

# **PELIGRO**

#### **PELIGRO DE DESCARGA ELÉCTRICA, EXPLOSIÓN O ARCO ELÉCTRICO**

- Este UPS está diseñado únicamente para el uso en interiores.
- No utilice este UPS en una ubicación en la que reciba la luz directa del sol, ni en contacto con líquidos ni en un entorno con polvo o humedad excesivos.
- Asegúrese de que los orificios de ventilación del UPS no estén obstaculizados. Deje suficiente espacio para una ventilación adecuada.
- Conecte el cable de alimentación del UPS directamente a una toma de pared.

**En caso de no seguir estas instrucciones, se pueden producir lesiones leves o moderadas y daños al equipo.**

# **PRECAUCIÓN**

#### **RIESGO DE GAS DE ÁCIDO SULFHÍDRICO Y HUMO EXCESIVO.**

- Cambie la batería por lo menos cada 5 años o al final de su vida útil, lo que ocurra primero.
- Reemplace la batería de inmediato cuando el UPS indique que es necesario reemplazar la batería.
- Sustituya las baterías por otras del mismo número y tipo que las baterías o los paquetes de baterías instalados originalmente en el equipo.
- Remplace la batería inmediatamente cuando el UPS indique una condición de exceso de temperatura de la batería o cuando haya evidencia de pérdida de electrolitos. Apague el UPS, desenchúfelo de la entrada de corriente alterna y desconecte las baterías. No opere el UPS hasta que se hayan cambiado las baterías.

**En caso de no seguir estas instrucciones, se pueden producir lesiones leves o moderadas y daños al equipo.**

## **Contenido del embalaje**

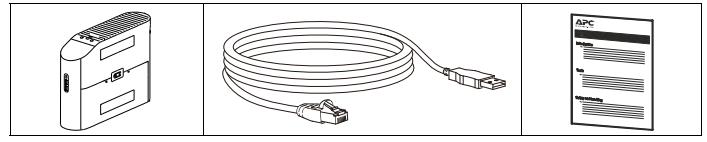

### **Conecte la batería**

El UPS se envía con la batería sin conectar.

Coloque el UPS con la puerta de la batería **2** Presione las pestañas hacia abajo y hacia arriba. Las flechas apuntan hacia las extraiga la puerta de la batería de la unidad pestañas de bloqueo del compartimiento de la para acceder a los módulos de batería. batería. ಣಾ ೯ಾ Con las manijas ubicadas en ambos lados de la Empuje la batería hacia la unidad batería, levante la batería 30° hacia arriba para acceder al conector de la batería. Conecte el cable rojo como se muestra arriba.  $\widehat{f}$ Connect BatteryRED + ಣಾ

 Alinear los rieles laterales de la tapa con los rieles del UPS, deslizando la tapa hasta que esta encaje en su lugar.

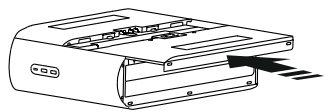

### **Instalación del software PowerChute™ Personal Edition**

Use el software PowerChute Personal Edition para monitorear y configurar los parámetros del UPS. Durante una interrupción en el suministro eléctrico, PowerChute guardará todos los archivos que estén abiertos en la computadora y lo apagará. Cuando se restablezca el suministro eléctrico, volverá a encender el equipo informático.

**NOTA**: PowerChute sólo es compatible con un sistema operativo Windows. Si está utilizando un Mac OSX, utilice la función nativa de apagado seguro que incluye Mac OSX para proteger su sistema. Consulte la documentación suministrada con el equipo informático Mac OSX.

#### **Instalación**

Utilice el cable de datos de puerto USB suministrado con el Back-UPS para conectar el puerto de datos en el Back-UPS al puerto USB de su ordenador. Descargue el Software PowerChute<sup>™</sup> Personal Edition de www.apc.com/pcpe. Seleccione el Sistema operativo apropiado y siga las indicaciones para descargar el software.

## **Conexión de los equipos**

#### **Salidas con respaldo de la batería y de protección contra sobretensiones**

Cuando el Back-UPS reciba alimentación de entrada, las salidas de reserva de batería y de protección contra sobretensiones suministrarán alimentación a los equipos conectados. Durante una interrupción de la alimentación o cuando se produzcan otros problemas con la alimentación de CA, las salidas con respaldo de la batería reciben alimentación del Back-UPS durante un tiempo limitado. Conecte el ordenador de Gaming, la consola, el route y el monitor a estas salidas para poder permanecer en línea durante un corte de energía eléctrica.

Conecte equipos como discos duros externos, televisión u otros periféricos que no necesiten alimentación de reserva de batería a las salidas de solo protección contra sobretensiones. Estas salidas proporcionan una protección constante contra las sobretensiones incluso si el Back-UPS está apagado.

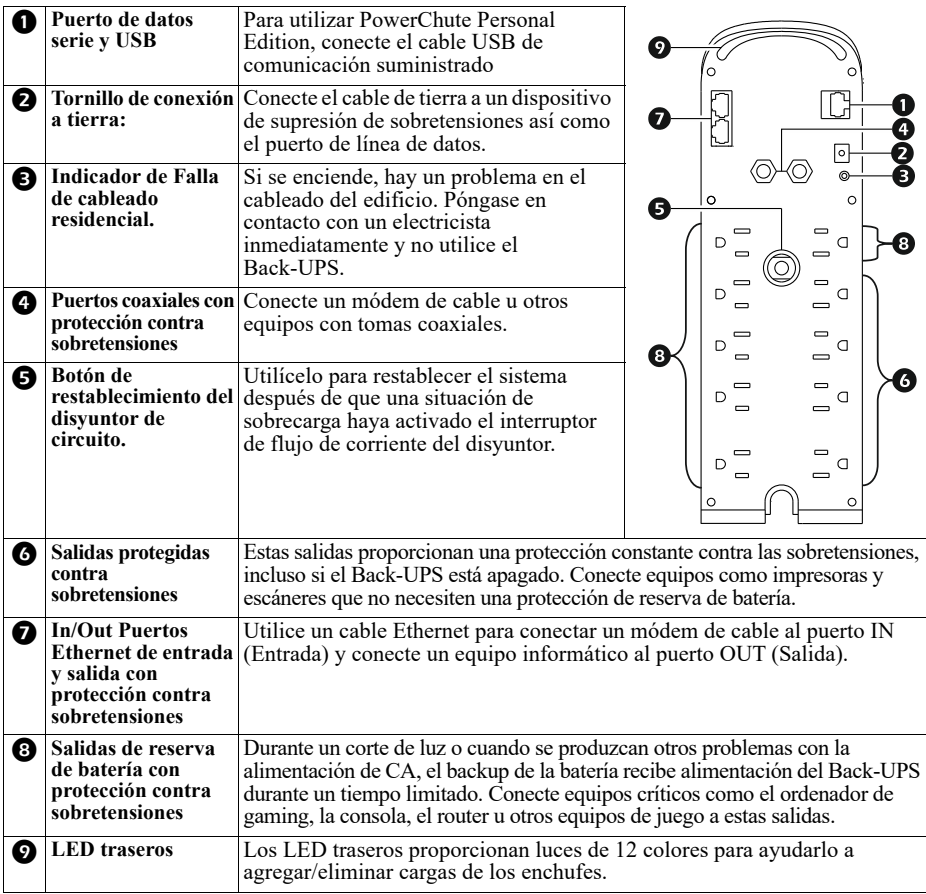

## **Operación**

#### **Interfaz de pantalla y botones en la parte superior**

Utilice los cuatro botones del panel frontal del Back-UPS y la interfaz de pantalla para configurar el Back-UPS.

#### **Panel frontal**

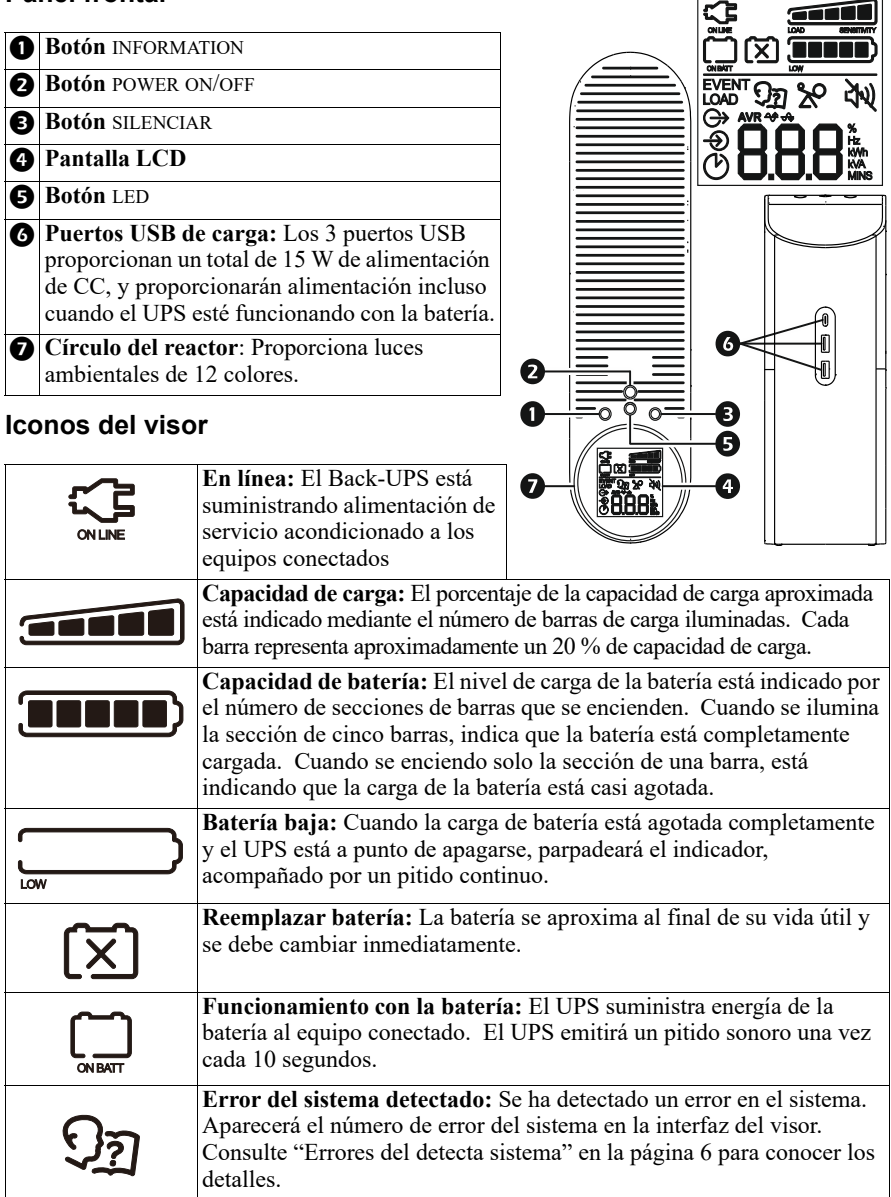

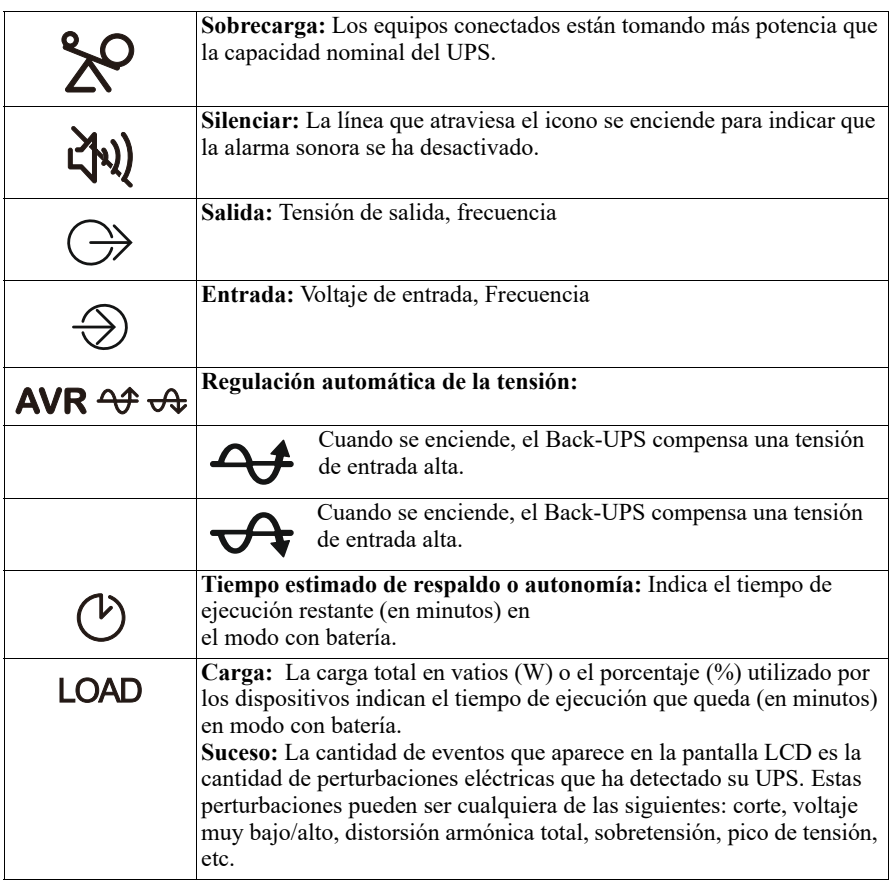

#### **Sensibilidad de la unidad**

Cuanto mayor es la sensibilidad, mayor es la frecuencia con que pasa el Back-UPS a alimentación por batería. Ajuste la sensibilidad del Back-UPS para controlar cuándo pasará el UPS a alimentación por batería;

- 1. Apague el Back-UPS mientras está conectado a la toma de la pared.
- 2. Mantenga pulsado el botón INFORMATION durante seis segundos. El icono de capacidad de carga parpadeará para indicar que el Back-UPS se encuentra en modo de programación.
- 3. Pulse el botón INFORMATION para navegar por las opciones del menú. Deténgase en la sensibilidad que desee seleccionar.

**Sensibilidad del generador Defectos Cargas sensibles**

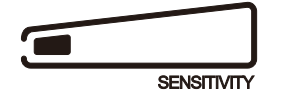

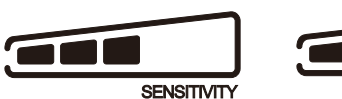

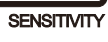

**Back-UPS Pro Gaming UPS 1500 VA 5**

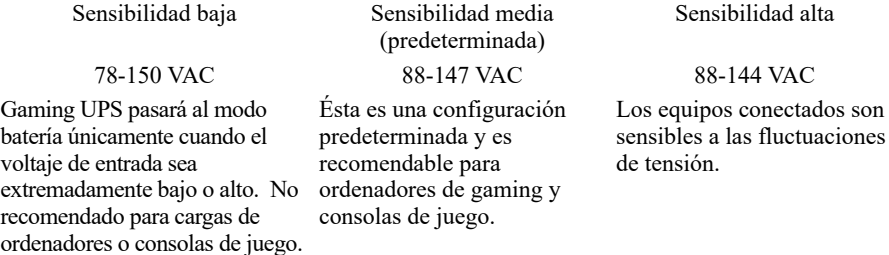

# **Alarmas y Errores Detectados en el Sistema**

### **Indicadores audibles**

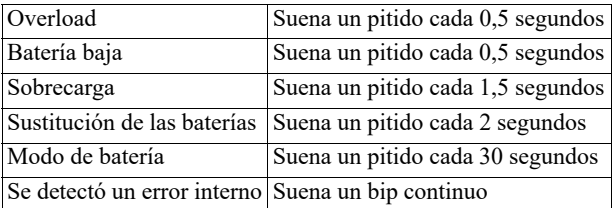

#### <span id="page-5-0"></span>**Errores del detecta sistema**

Si el sistema UPS no funciona correctamente, utilice la tabla que aparece a continuación para resolver el problema.

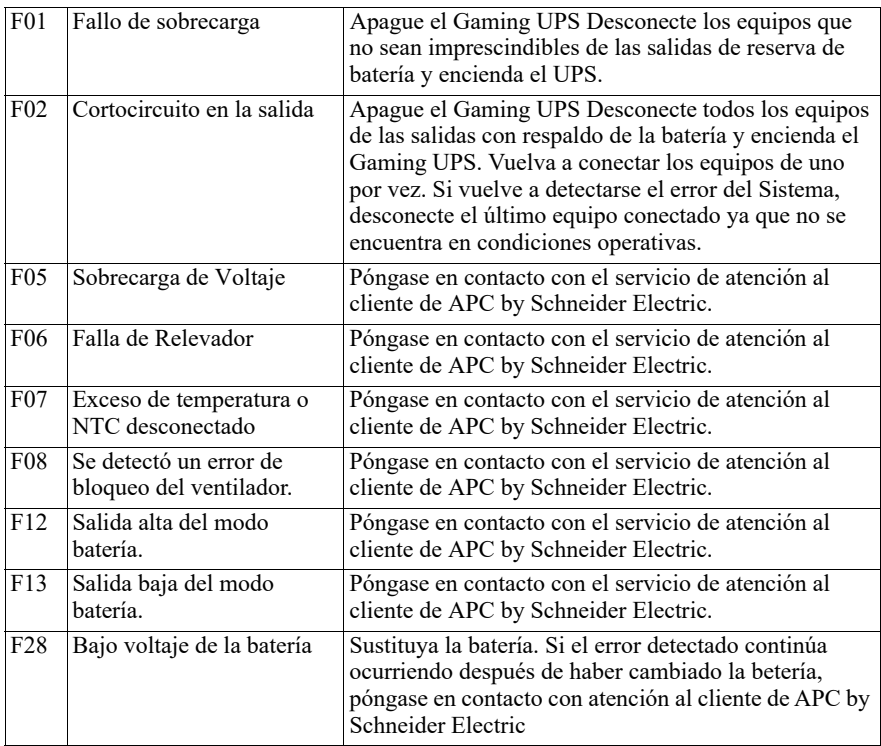

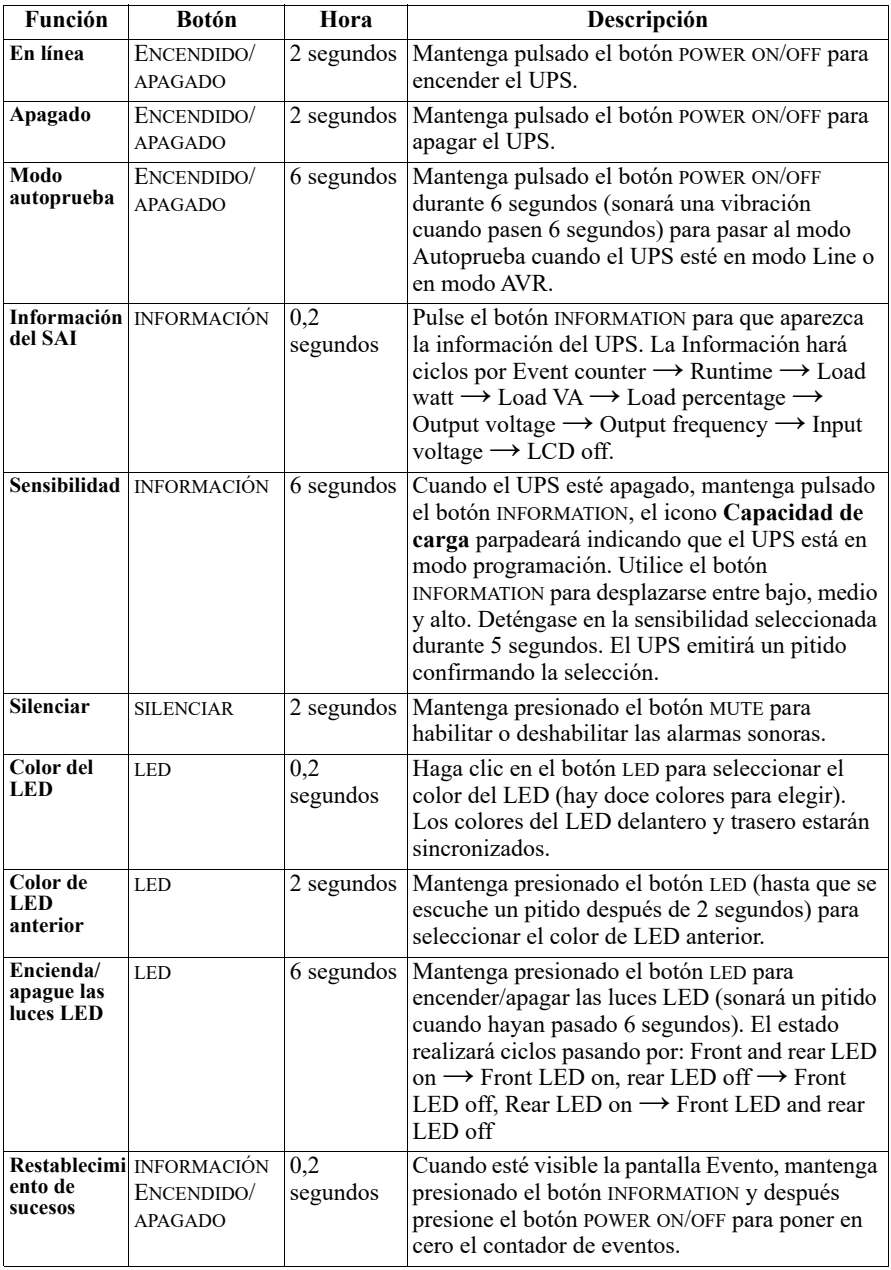

## **Indicadores de Estado**

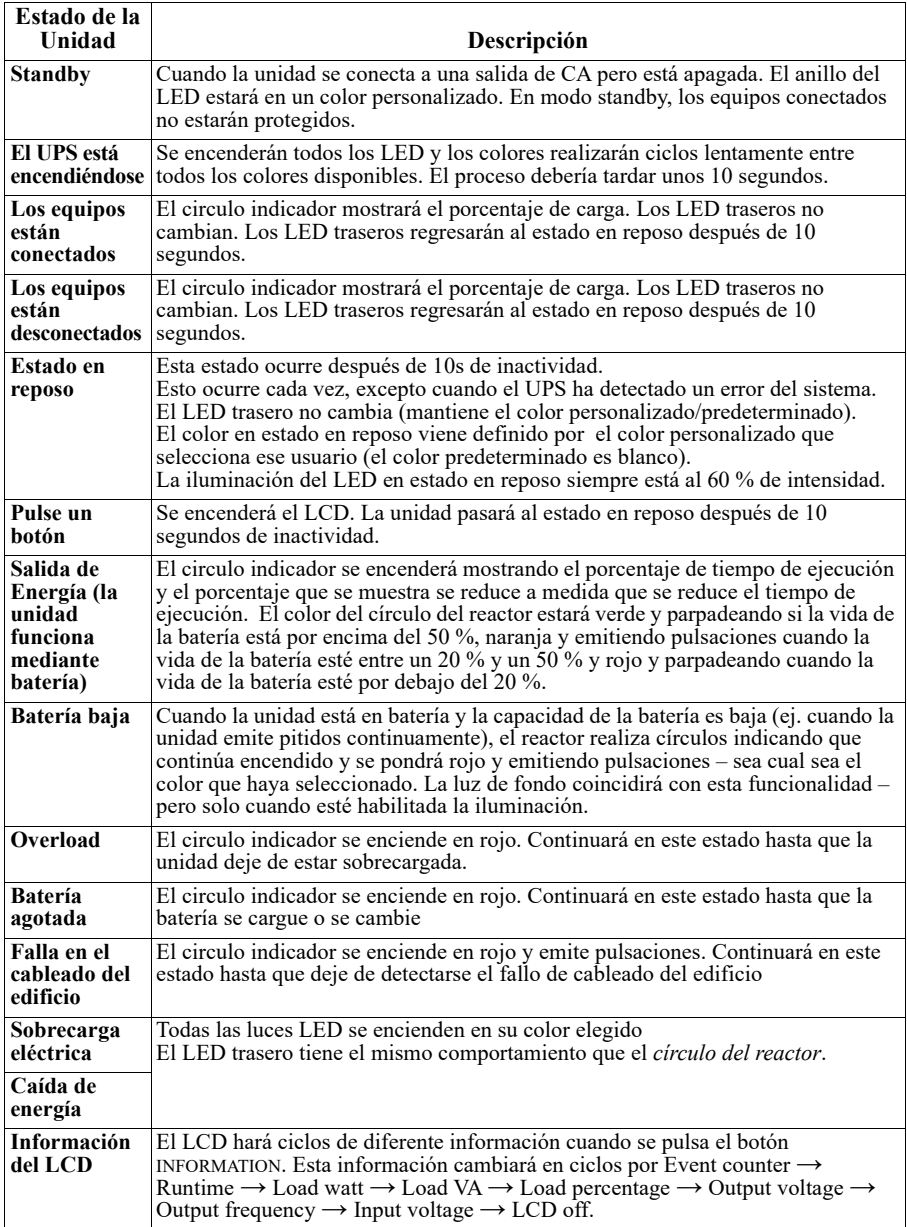

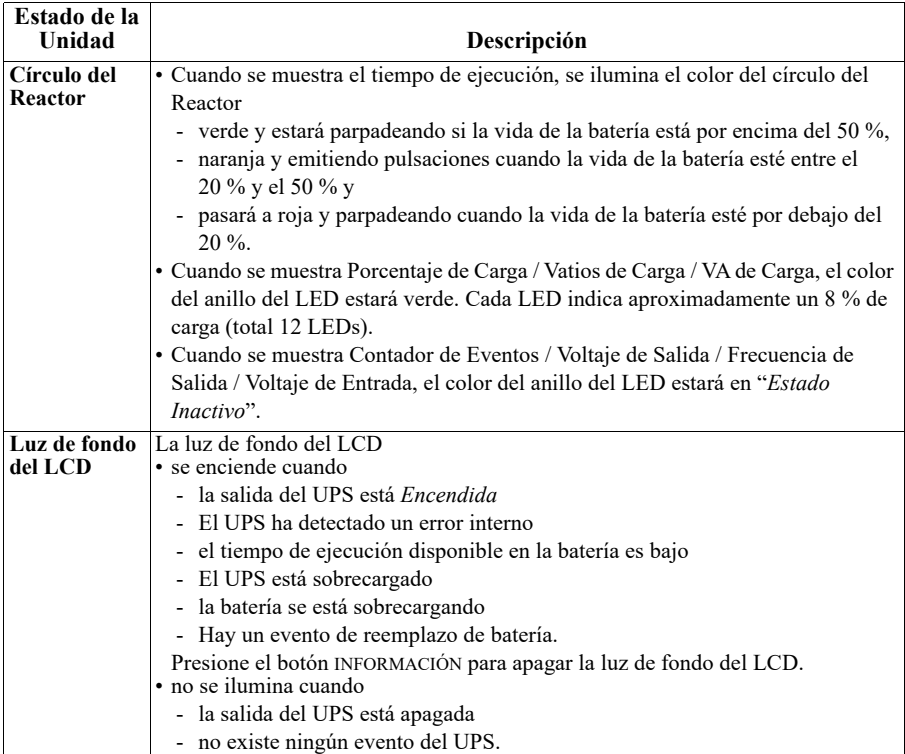

# **Resolución de problemas**

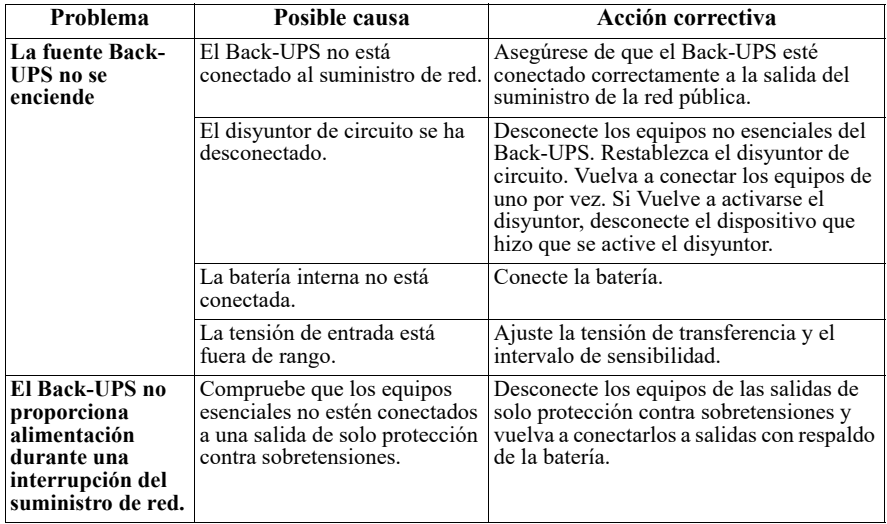

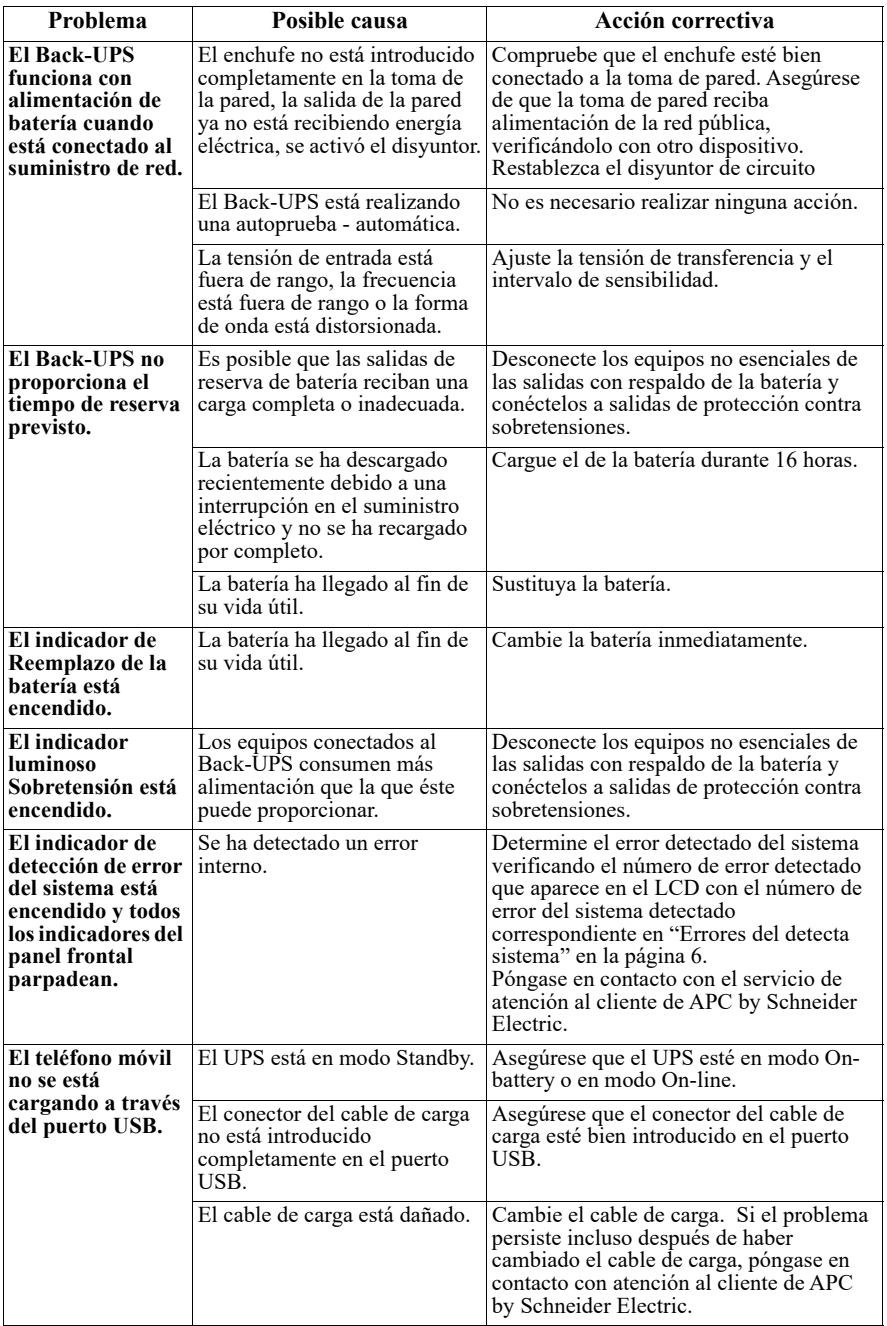

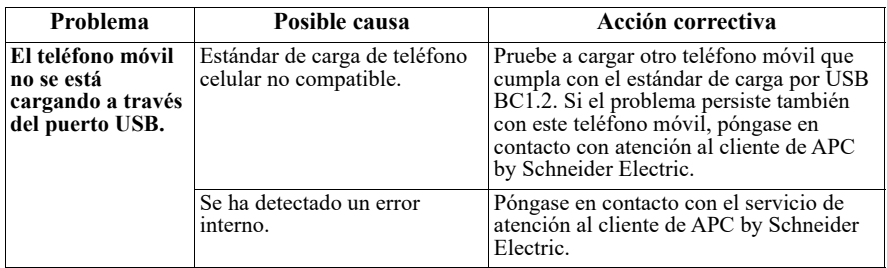

### **Especificaciones**

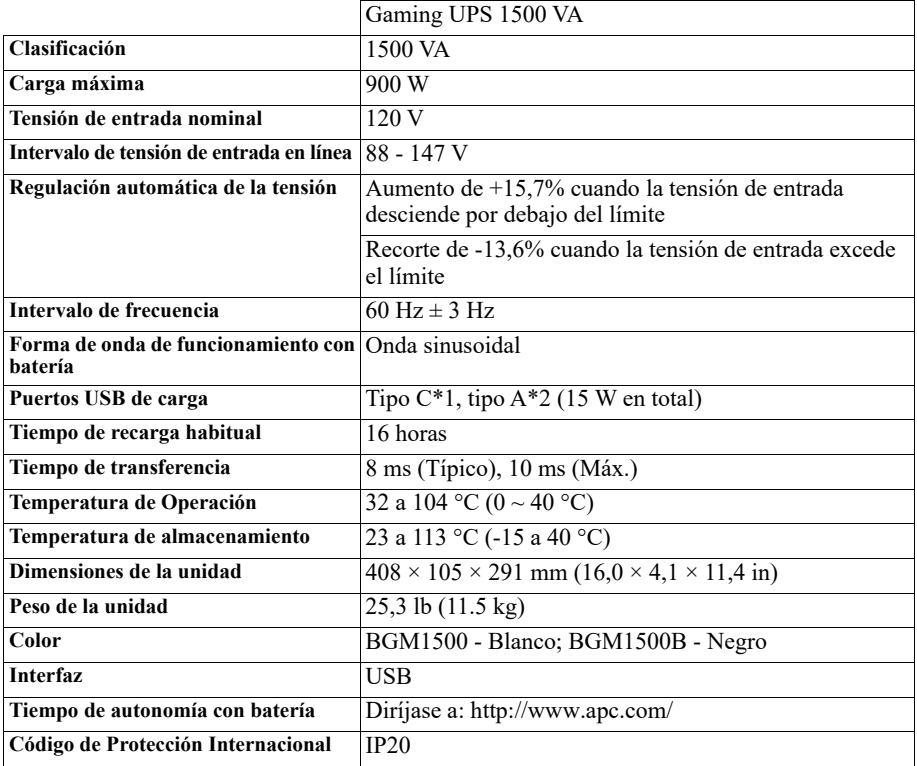

### **Batería de recambio**

La batería suele tener una vida útil de entre 3 y 5 años, aunque esta duración puede ser menor si sufre interrupciones frecuentes o está expuesta a altas temperaturas. Póngase en contacto con atención al cliente de APC para repuestos de baterías. Los repuestos de baterías para BGM1500 t BGM1500B son APCRBC163.

Retrasar el cambio de batería puede causar corrosión en las baterías del cartucho. Recicle los cartuchos de batería agotados.

## **Garantía**

La garantía estándar es de tres (3) años a partir de la fecha de compra. El procedimiento estándar que sigue Schneider Electric IT (SEIT) consiste en sustituir la unidad original por una unidad reparada en fábrica. Los clientes que deban recuperar la unidad original por motivos de asignación de placas de identificación y programas de depreciación establecidos deben manifestar esta necesidad en su primer contacto con un representante del servicio de asistencia técnica de SEIT. SEIT enviará la unidad de sustitución una vez que el departamento de reparaciones haya recibido la unidad defectuosa, o bien se realizará su envío anticipado tras la recepción de un número de tarjeta de crédito válido. El cliente deberá abonar el costo del envío de la unidad a SEIT. SEIT abonará los costos de transporte por tierra del envío de la unidad de sustitución al cliente.

### **Servicio de atención al cliente de APC by Schneider Electric.**

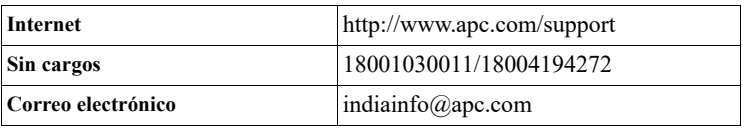

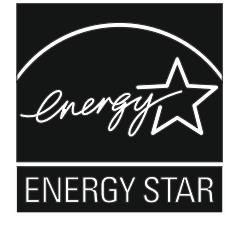

Los modelos seleccionados cuentan con la calificación ENERGY STAR®.

Para obtener más información sobre su modelo específico, visite el sitio web de APC by Schneider Electric www.apc.com

## **Advertencia de radiofrecuencia FCC clase B**

Este equipo ha sido probado y se ha determinado que cumple con los límites de un dispositivo digital Clase B, de acuerdo con la sección 15 de las Normas de la FCC. Estos límites están destinados para proporcionar protección razonable contra toda interferencia en un entorno residencial. Este equipo genera, utiliza y puede emitir energía de radiofrecuencia y, si no se instala y utiliza de acuerdo con las instrucciones, puede generar interferencias perjudiciales para las radiocomunicaciones. No obstante, no se garantiza que no se produzcan interferencias en instalaciones específicas. Si este equipo causa interferencias perjudiciales en la recepción de radio o televisión, lo cual puede determinarse apagándolo y encendiéndolo, se recomienda al usuario que intente corregir la interferencia mediante una o más de las siguientes medidas:

- Reoriente o vuelva a colocar la antena receptora.
- Aleje el equipo del receptor.
- Conecte el equipo a una toma en un circuito diferente al que está conectado el receptor.
- Consulte al distribuidor o a un técnico de radio/televisión para obtener más recomendaciones.

© 2021 APC by Schneider Electric. APC, el logo de APC, PowerChute y Back-UPS son de propiedad de Schneider Electric Industries S.A.S. o sus empresas afiliadas. Todas las otras marcas registradas son propiedad de sus respectivos dueños. **ES 990-6266C**

**06/2021**